# **10U for Arai Full-face Helmets Quick Start Guide**

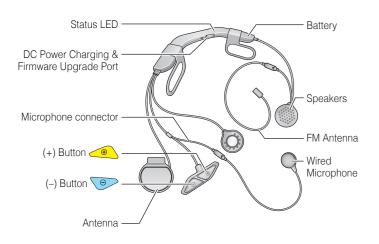

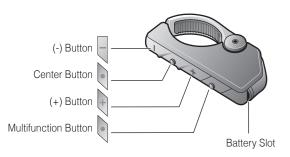

# Installation

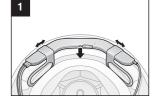

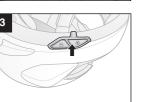

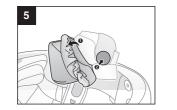

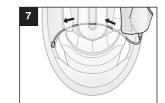

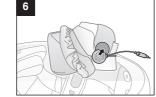

T

 $\overline{\mathbf{\cdot}}$ 

2

4

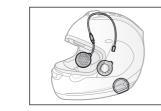

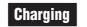

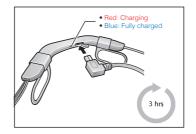

# **Getting Started**

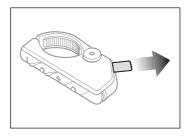

Remove the plastic tape from the battery slot to begin using the Remote Control.

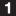

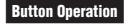

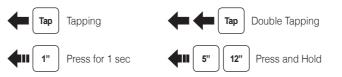

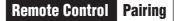

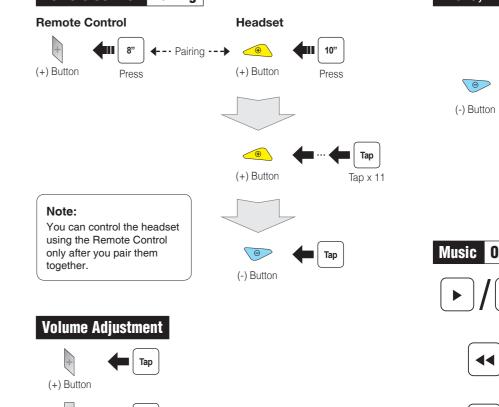

# Phone, Music Pairing

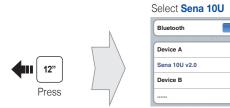

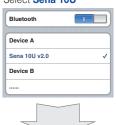

Enter 0 0 0 0 PIN

Power On/Off

Headset

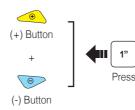

**Remote Control** 

Power On

Center Button

Deep Sleep

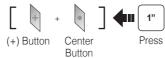

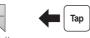

(-) Button

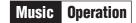

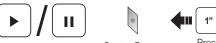

Center Button

Press

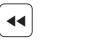

6

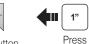

(-) Button

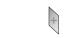

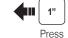

(+) Button

### Mobile Phone Call Making and Answering Тар Center Button Answer 2" Center Button Press End 3" Center Button Voice Dial Press 3" (+) Button Press Speed Dial 2" Center Button Press Reject

# ▲ ←----- Pairing ------ ▲ Headset A Headset E 5" 5" Center Button Press Press Center Button Tap 🛑 Center Button Intercom Start/End тар Tap Center Button Center Button Double Tap 1st Friend 2nd Friend Triple Tap Center Button 3rd Friend 8

Intercom Pairing

Radio On/Off

(-) Button

# Radio Seek Stations

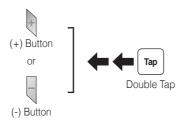

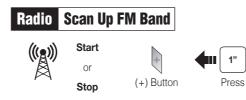

#### Save to preset while scanning

1"

Press

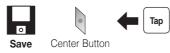

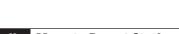

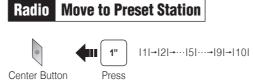

# Radio Save or Delete Preset

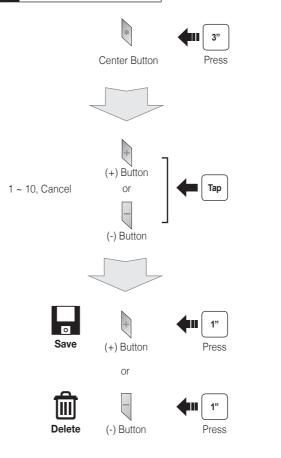

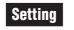

## **Configuration Menu**

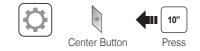

## Using the Sena Device Manager

Connect the headset to your computer via a USB cable. Launch the Sena Device Manager and click **DEVICE SETTING** to configure the headset settings.

For details about downloading the Sena Device Manager, please refer to the leaflet included in the package.

## Using the Sena Smartphone App

- On your smartphone, download the Sena Smartphone App for Android or iPhone from Google Play or App Store. Please refer to www.sena.com for more details.
- 2. Pair your smartphone with the headset.
- 3. Run the Sena Smartphone App. Swipe the screen to the right and tap Setting to configure the headset settings.

## Troubleshooting

#### **Remote Control Disconnection**

If the Remote Control becomes disconnected with your headset, replace the Remote Control's battery or go through the pairing process again. Meanwhile, you can use the headset control buttons to operate the headset. Please refer to the User's Guide at www.sena.com for details on headset control button operations.

# **Factory Reset**

If you want to restore the 10U to factory default settings, use the Factory Reset in the configuration menu. The headset automatically restores the default settings and turns off.

## Fault Reset

12

If the 10U is not working properly for any reason, reset by gently pushing the pin-hole reset button located on the battery.

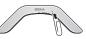

A full version of the manual is downloadable at www.sena.com.

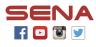

Sena Technologies, Inc.

www.sena.com Customer Support: support.sena.com